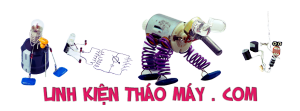

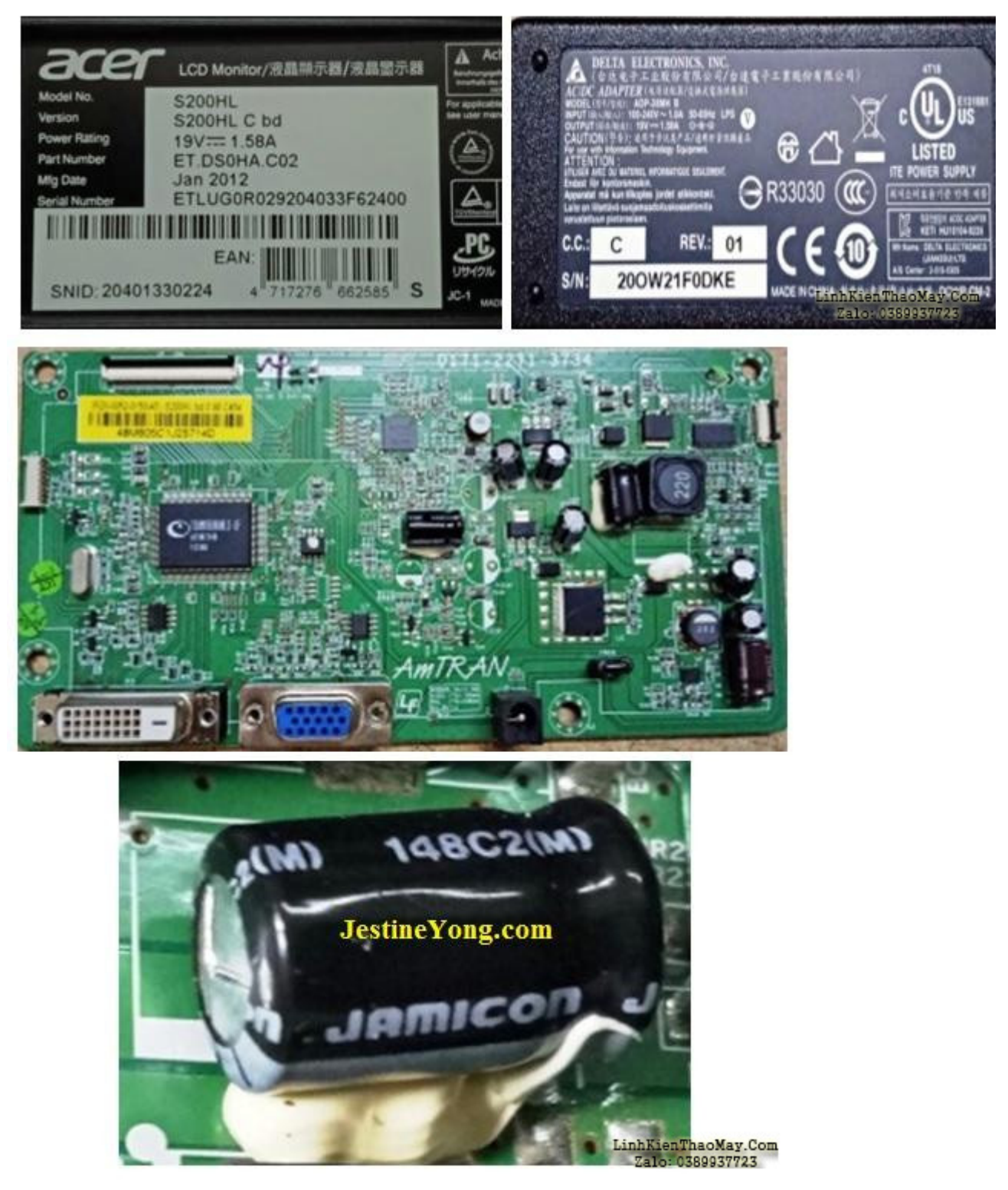

Một ngày nọ, màn hình LCD của mình đã hư. Điều này hoạt động trên Bộ điều hợp 19V bên ngoài. Đầu ra của Bộ điều hợp là ok. mình mở bộ ghi nhớ các hướng dẫn có trong cuốn sách nổi tiếng thế giới về **Sửa chữa màn hình LCD** của Linh Kiện Tháo Máy .Com . Đã lau chùi bên trong kỹ mặc dù không có nhiều bụi bẩn. Nó chỉ có một bảng, với ba đầu nối, một đầu nối với Bảng điều khiển LCD, một đầu nối với đèn nền và một đầu nối với bảng công tắc điều khiển. Thấy một tụ điện 220mfd / 25V phồng lên.

Kiểm tra ESR của phần còn lại của các tụ điện và nhận thấy rằng chúng đang ở rìa. Vì vậy, mình bắt đầu công việc điên rồ thường ngày của mình là thay thế tất cả các tụ điện điện

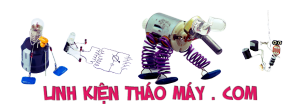

phân. Vì các tụ điện có các dây dẫn tiếp xúc và dễ dàng chạm tới bằng máy cắt, nên hãy cắt các dây dẫn càng gần tụ điện càng tốt. Sau đó uốn cong các cuống như một chiếc móc câu. Cắt dây dẫn của các tụ điện mới theo chiều dài hợp lý và uốn cong chúng giống như một cái móc.

Sau đó, gắn các dây dẫn chăm sóc cực và sử dụng một đầu phát đã khóa chúng lại trước khi hàn. Bất cứ nơi nào mà tụ điện được cố định bị uốn cong theo chiều ngang và giá trị trên đó nằm ở phía bên kia, hãy ghi giá trị trên đó để tham khảo trong tương lai (Đây là cách làm quen thuộc của mình. Bất cứ khi nào giá trị của một linh kiện, đặc biệt là tụ điện không hiển thị và thậm chí không thể nhìn thấy bằng cách sử dụng một công cụ như trong hình sau, mình viết giá trị và điện áp lên trên để giúp mọi người thợ bảo dưỡng dễ dàng)

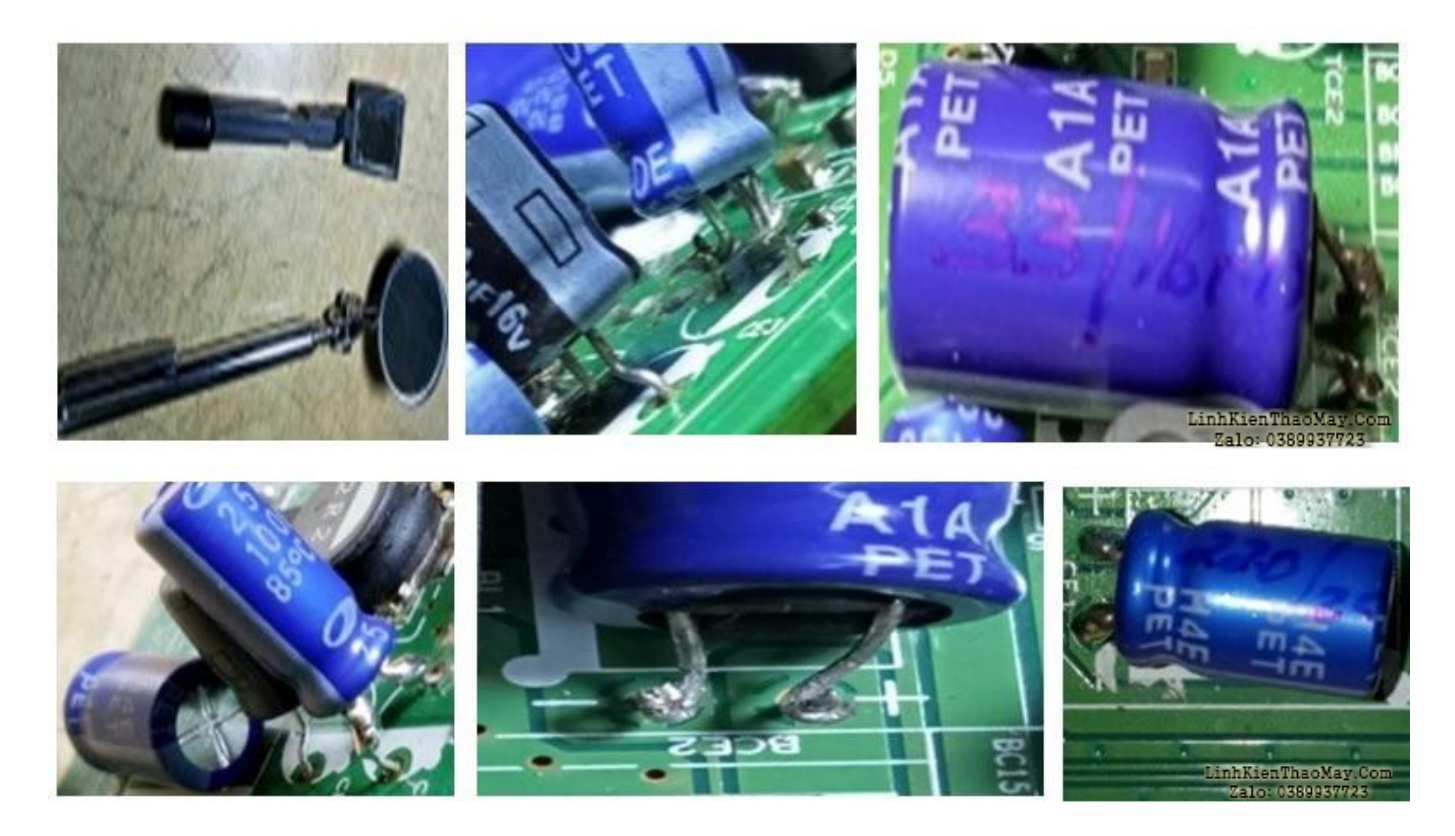

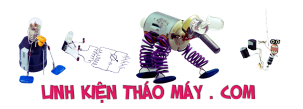

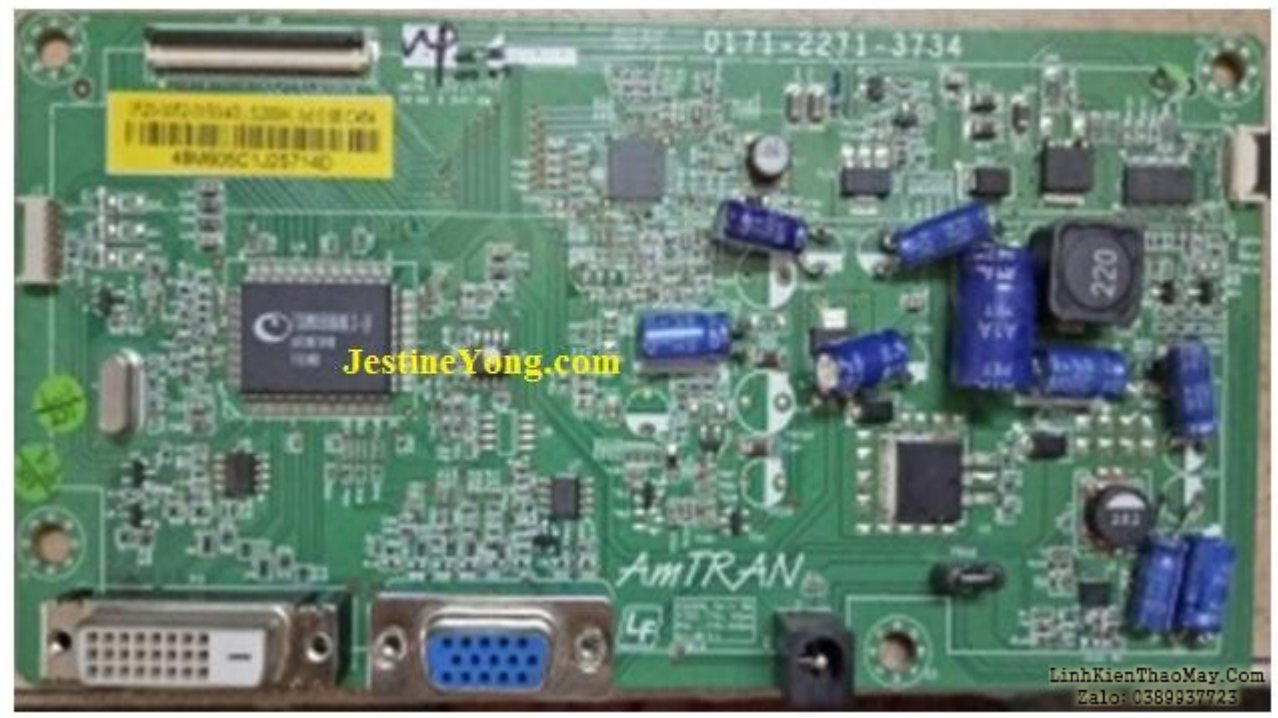

Sau khi hoàn thành công việc này, hãy làm sạch bo mạch và tìm kiếm các linh kiện nào bị cháy hoặc vết hàn khô. Kiểm tra lại cực tính của các tụ điện và đảm bảo rằng chúng được kết nối đúng cách.

Đã kết nối Bảng điều khiển LCD, Đèn nền và bảng công tắc điều khiển, lắp Bộ đổi nguồn và bật. hư! Theo dõi điện áp DC lên đến một Mosfet gần IC điều khiển LCD. Không có đầu ra. Tháo bo mạch, phóng điện 19V và nghiên cứu bo mạch và các đường cung cấp điện của nó. Vì đây là PCB hai mặt nên việc lần theo dấu vết là rất, rất khó và tốn thời gian! Đã nghĩ đến việc tháo Mosfet BU1, 2504, nhưng rất khó, vì nó nằm cạnh cuộn dây. Mặc dù đã thử với không khí nóng, nó vẫn không nhúc nhích và mình không thể làm nóng đầu kim loại của nó, vì nó rất gần với một cuộn dây. Vì vậy, sử dụng mỏ hàn của mình, nhấc hai chân khỏi bảng và kiểm tra nó trong Peak Atlas. Nó hiển thị 'diode hoặc điểm nối diode' thay vì Mosfet, có nghĩa là nó bị lỗi. Dùng mỏ hàn đốt nóng phần kim loại của nó rồi lấy ra.

Bỏ qua việc chèn một số hình ảnh, mặc dù được thực hiện để cắt ngắn số lượng hình ảnh trong bài viết dài này. Thật không may, mosfet này không có sẵn trong các cửa hàng cung cấp. Vì vậy, nghiên cứu các thông số kỹ thuật và nhận thấy rằng đó là một mosfet 5A, 100V (0,22 ohms). Xem qua kho của mình và sau khi nghiên cứu các thông số kỹ thuật, thấy 2SK2753 là một sự phù hợp. Đó là một MOSFET tốt hơn vì đánh giá của nó là +/- 50A, 120V (32 Ohms). Đã kết nối nó với bên ngoài, chỉ để thử. Bật nó lên. Không có chuyện gì xảy ra! hư! (Tất cả điều này khi mình đang sử dụng điện thoại di động để xem dữ liệu và các chi tiết khác trực tuyến! Thực tế, vấn đề này trở nên phức tạp đối với mình, vì mình không thể truy cập máy tính ở giai đoạn này!)

Vì vậy, hãy kiểm tra ba bộ điều chỉnh điện áp có trong bảng. Ngoại trừ một, hai cái còn lại không có điện áp ở đầu vào. Vì không có sơ đồ mạch hoặc hướng dẫn sử dụng dịch vụ trực tuyến hoặc để mua, mình đã tự bỏ mặc. Đã sử dụng Nhóm kỹ thuật Whatsup của mình, trong đó hơn trăm chuyên gia là thành viên Là thành viên của Hiệp hội người thợ, mình có thể lấy

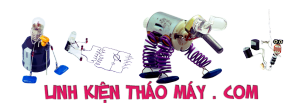

ý kiến và hướng dẫn của họ. Được đăng bởi tình trạng khó khăn với snaps của IC và bo mạch, và có nhiều chuyên gia đã hướng dẫn mình đúng cách. Theo lời khuyên của họ, kiểm tra 5V ở đầu vào của IC U1, 1084. Không có điện áp. Nó đến từ một cuộn dây 2R2 thông qua một diode. Các cuộn dây còn nguyên vẹn. Nhưng chính không có điện áp. Phần đó không có đất! Trên thực tế, trong lần kiểm tra trước đó của mình, mình đã bỏ qua điều này, như cảm giác thông thường tránh xa trong khi kiểm tra vấn đề kinh hoàng! (Tất nhiên là đã học được một bài học) Bây giờ, ai là thủ phạm gây ra điều này?

Theo dõi rằng phần này được kết nối gần phần cổng của mosfet đã thay đổi, và sau đó nó đến gần bộ vi điều khiển. Trong quá trình theo dõi, mình đã phát hiện ra rằng đầu ra của U1 đang đạt đến mã PIN 100, 46 của các chân IC tổng và VSS của ba IC chương trình. Vì vậy, mình biết rằng điện áp đầu vào bị thiếu cho U1 là nguyên nhân. Nhưng linh kiện nào gây ra sự thiếu hụt? Để biết điều đó, mình đã cắt đoạn PCB đi đến gần mosfet và kiểm tra. Vẫn đang thiếu hụt. Sau đó, cắt theo dõi đi gần bộ vi điều khiển. Vẫn đang thiếu hụt. Vì vậy, mình biết rằng khu vực gần cuộn dây đang có linh kiện bị lỗi. Đầu tiên, hãy kiểm tra tất cả các tụ điện cố định cũng như điốt trong khu vực đó, sử dụng đồng hồ vạn năng tương tự. Không vấn đề gì! Vì vậy, sự chú ý của mình chuyển sang IC U2, NBAJ 634E 118 này.

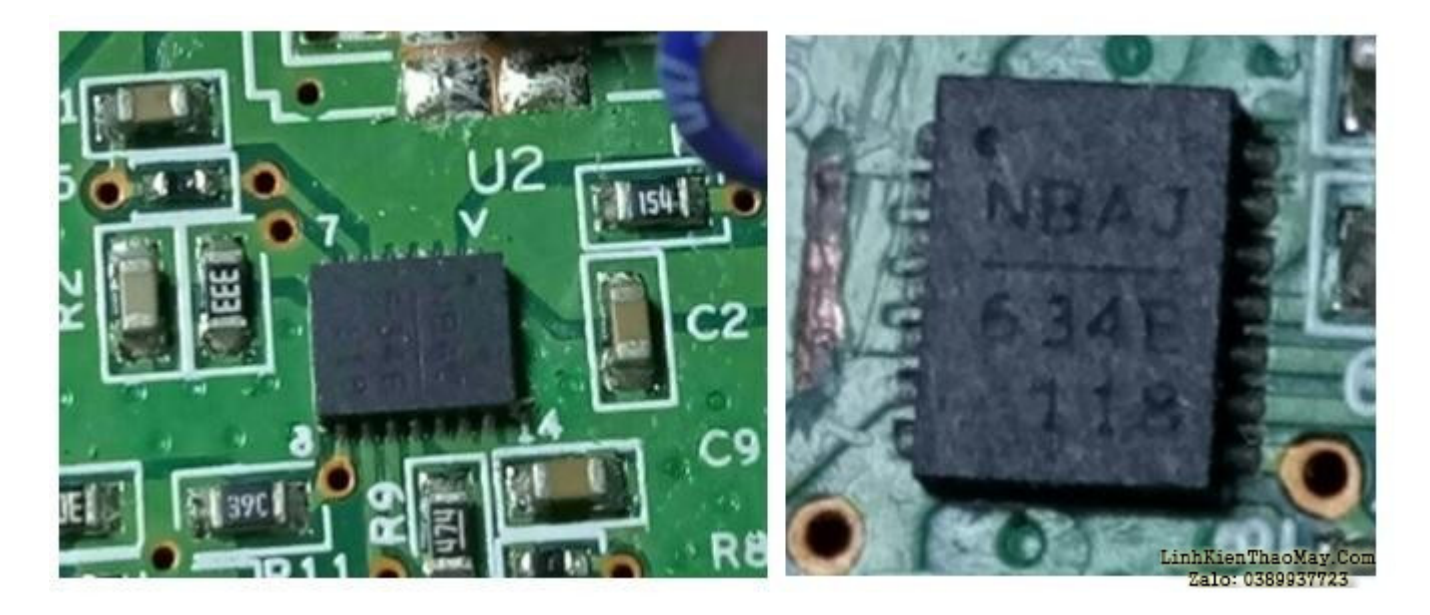

Đến lúc này, mình đã có thể sử dụng máy tính của mình nhờ bạn mình đã giúp mình bằng cách cung cấp Màn hình chờ. Đã tìm kiếm và thấy rằng không có dữ liệu nào có sẵn trên web! Một lần nữa bạn bè của mình đã đến giải cứu mình. Họ nói rằng nó có thể là một bộ chuyển đổi bước xuống DC thành DC giảm 19V xuống 5 V. Với rất nhiều lần tìm hiểu trên web, mình có thể thấy trong một mạch mà chân số 1 là đầu vào và các chân 2,3,4 và 5 là các đầu ra, mà trong bảng đã được kết hợp với nhau. Đã loại bỏ IC này và kiểm tra. Đoạn ngắn đã biến mất! Thủ phạm đã được truy tìm! Bước tiếp theo, theo gợi ý của bạn bè mình, là kết nối một nguồn 5V DC bên ngoài và kiểm tra xem bo mạch có hoạt động hay không. Vì vậy, hãy nối lại các đường đã cắt trên PCB, hàn một dây ở điểm đầu vào 5V, kết nối bảng với bảng và cấp nguồn, một từ Bộ điều hợp và một từ bộ nguồn máy tính để bàn của mình điều chỉnh nó thành 5V. Vâng, nó đã hoạt động! Bây giờ bạn có thể thấy các snaps của IC được tháo ra, DC bên ngoài được áp dụng và kết quả:

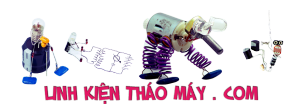

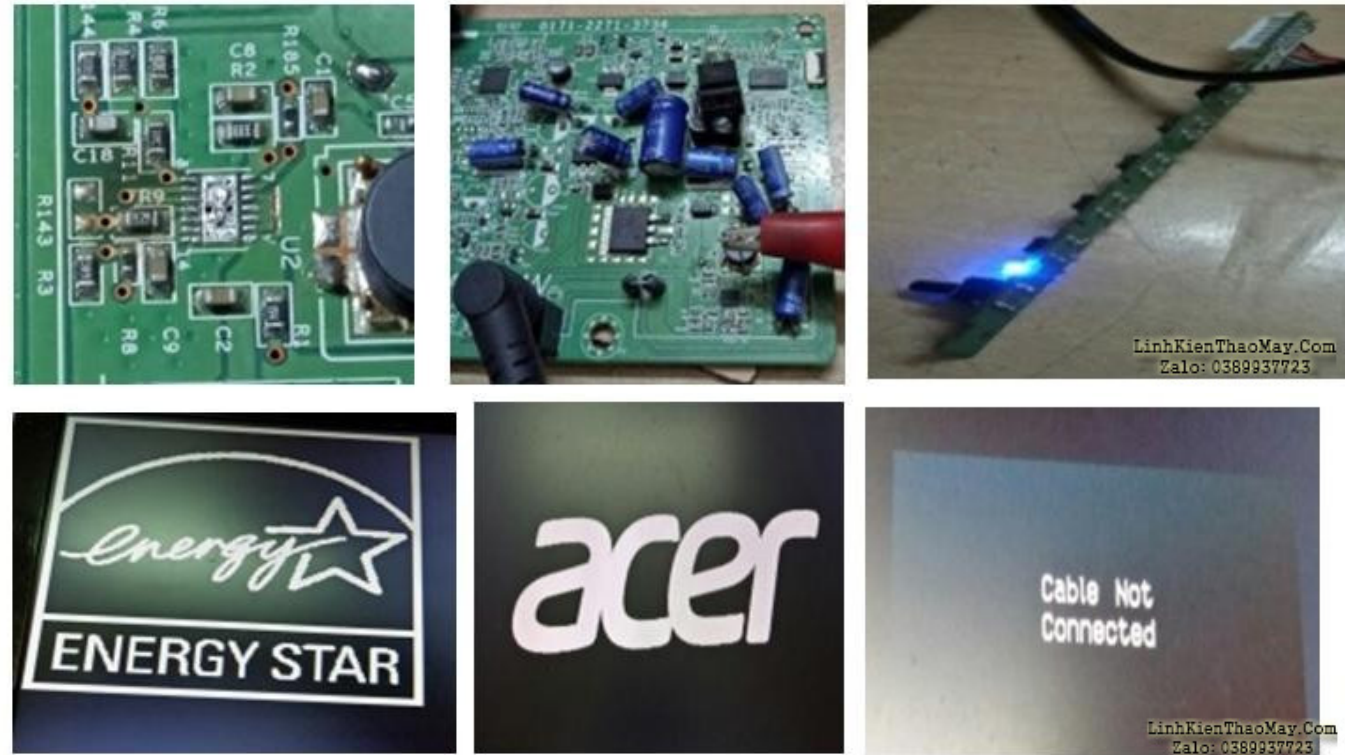

Bây giờ, bước tiếp theo là mua vi mạch. Không có ở tất cả, như mong đợi! Không có dấu vết của nó ngay cả trong trực tuyến. Ali Express cho thấy 'lỗi thời'! mình gần như đi vào ngõ cụt! Một lần nữa, bạn bè của mình gợi ý rằng mình phải sử dụng bộ chuyển đổi DC sang DC loại sau:

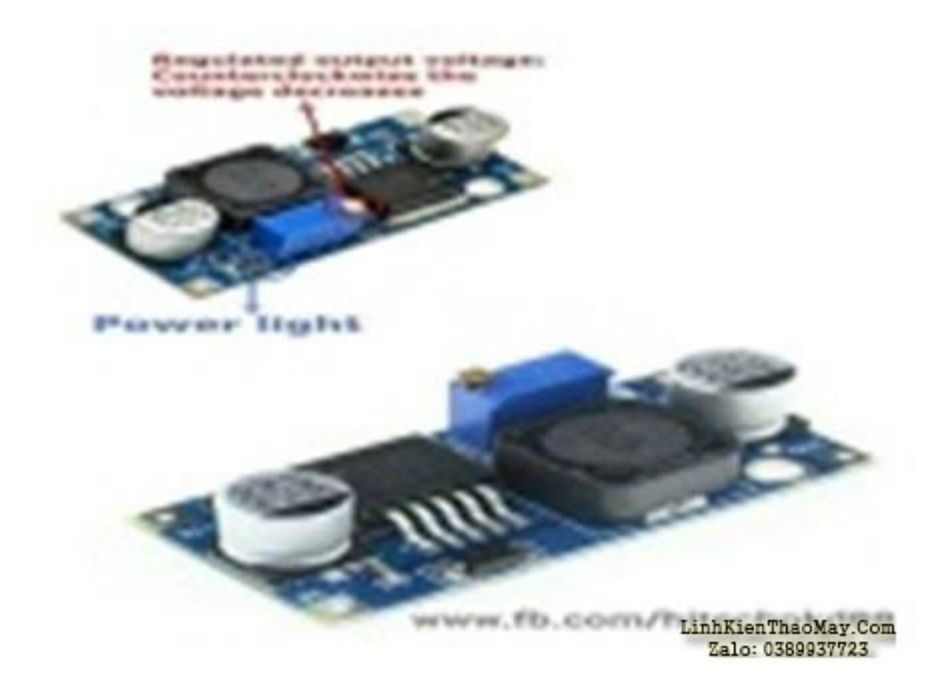

Nghiên cứu việc sử dụng nó trực tuyến và dữ liệu của IC LM2596 trong đó. Đã đặt hàng cho hội đồng quản trị. Trong khi chờ đợi, mình muốn sửa Mosfet; tức là, Mosfet lỗ xuyên qua thay cho bề mặt được gắn kết! Như bạn đã biết, đây là một PCB hai mặt. Do đó, các 'khoan' nào cũng sẽ 'vặn' bo mạch lên! (CƯỜI). Phương pháp đầu tiên được mình sử dụng là hàn một đoạn chì cắt phẳng có chiều dài tại khu vực hấp thụ nhiệt như một đoạn sơ khai, cắm mosfet

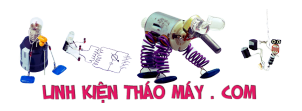

vào lỗ của nó, uốn cong hai chân bên dưới và một chân chính giữa lên trên và hàn nó.

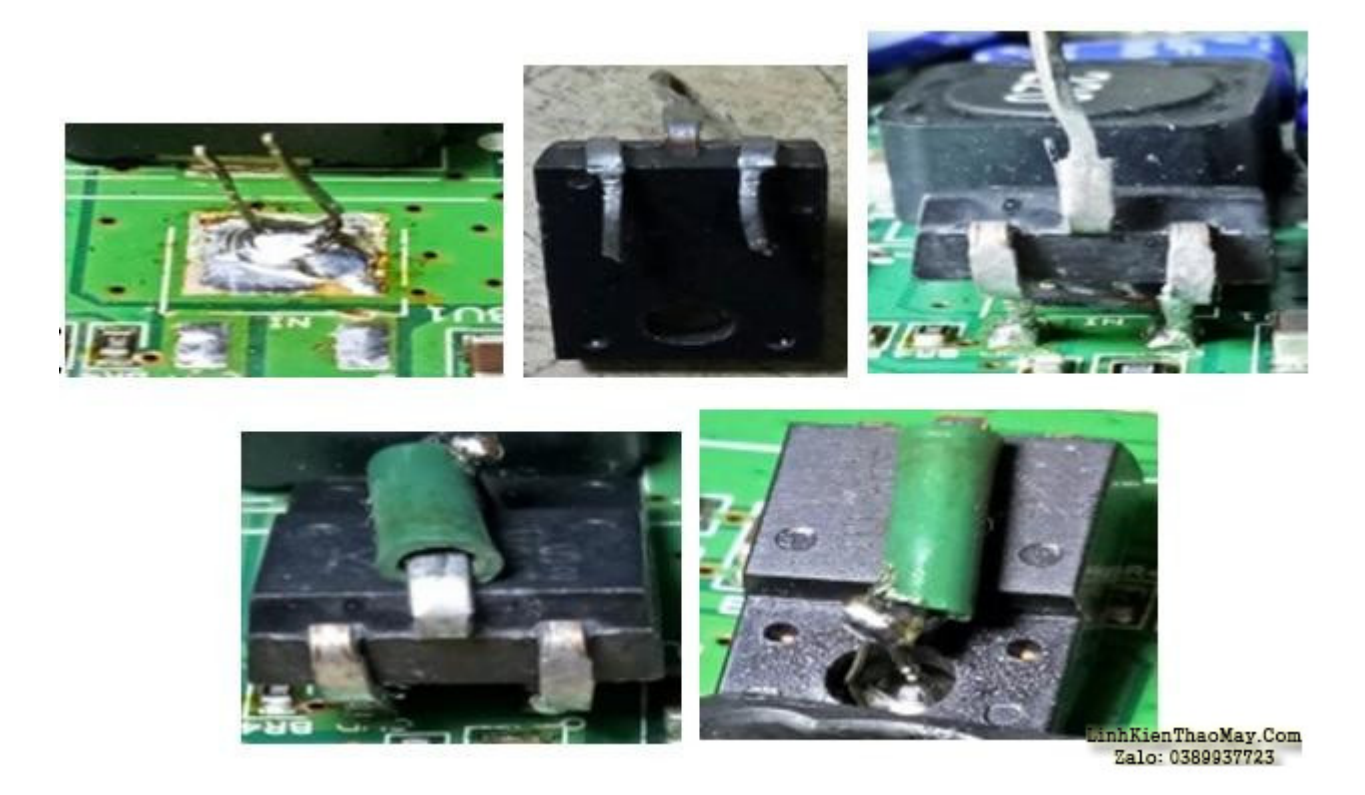

Khi mình giữ nắp lá chắn kim loại của PCB và kiểm tra, dây dẫn B + của Bộ thoát nước rất gần với nắp kim loại âm! Đương nhiên, điều đó là rủi ro và có thể tạo ra hồ quang, tuy nhiên bạn cung cấp lá chắn, vì nó là phần chuyển đổi! Hơn nữa, vỏ kim loại không được đặt đúng chỗ, vì phần trên chạm vào nó! Vì vậy, gỡ bỏ mosfet, và nghĩ ra một ý tưởng khác. Làm cong cả ba dây dẫn xuống dưới. Sau đó, cắt nó theo chiều dài thích hợp sau khi thực hiện rất nhiều lần thử và sai. Cung cấp một chiều dài của chì được cắt phù hợp từ khu vực hấp thụ nhiệt B + để đến chốt trung tâm, sau đó hàn hai chốt của cổng và nguồn ở những vị trí thích hợp. Sau đó, hàn chốt trung tâm vào dây dẫn B + kéo dài.

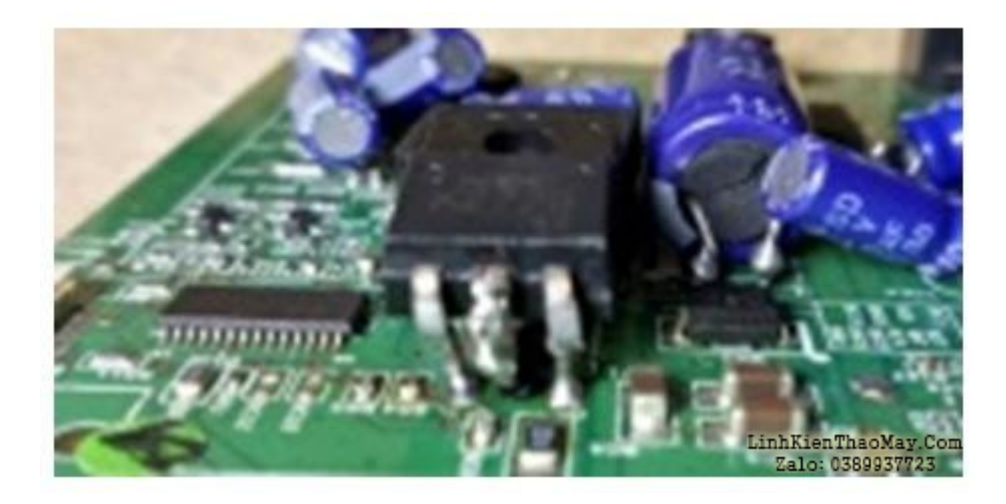

Kiểm tra xem lớp vỏ kim loại của tấm chắn hiện đã được đặt đúng chỗ chưa. Nó đã được!

Sau đó, chỉ để tiện cho việc học, hãy kiểm tra dòng điện được tạo ra bởi 5V và nó ở khoảng 300mA bắn đến khoảng 500mA khi bật công tắc. Nghĩ tại sao mình không sử dụng bộ điều chỉnh 7805, vì nó có thể đứng 1A. Vì những bộ điều chỉnh này là loại tương tự và bị nhiễu,

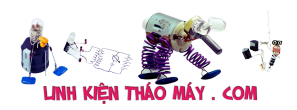

được kết nối 220 / 25V ở đầu ra và cũng là .01 cùng với đó. Nhưng vi mạch nóng lên nhanh chóng và dẫn đến tắt nhiệt. Đoán có thể là do công suất tản nhiệt yêu cầu giảm 19V xuống 5V, quá lớn! Vì vậy, đã sử dụng 7815, sau đó trên đầu ra của nó là 7809 và sau đó trên đầu ra của nó là 7805! Nhưng hãy tin mình; IC đã trở nên cực kỳ nóng! Ngay cả khi mình cung cấp kẽm nhiệt, nó sẽ làm vỏ sau bị chảy vì chỉ có rất ít khe hở và gây ra nhiều hư hư hơn! Vì vậy, hãy từ bỏ ý tưởng ngu ngốc này! Những người trong số các bạn muốn biết tại sao LM2596 có thể chịu tải mà không phải các IC này, có những lý do kỹ thuật phức tạp, và bạn có thể tải xuống biểu dữ liệu và ghi chú ứng dụng của vi mạch để tìm hiểu nó. Liên kết là: http://www.ti.com/product/LM2596 (Trên thực tế hệ thống này hoạt động trên nguyên tắcNguồn xung SMPS, tức là chuyển đổi!)

Ban đã được nhận. Kiểm tra chức năng thích hợp của nó bằng cách sử dụng 12V ở đầu vào, kết nối Đồng hồ vạn năng ở đầu ra và điều chỉnh nồi để chỉ trên 5V. Tăng điện áp đầu vào lên trên 19V một chút. Sản lượng ổn định! Đầu tiên, mình đã kết nối một bóng đèn ô tô 12V, giả sử rằng bảng có thể yêu cầu tải. Nhưng điều đó không cần thiết.

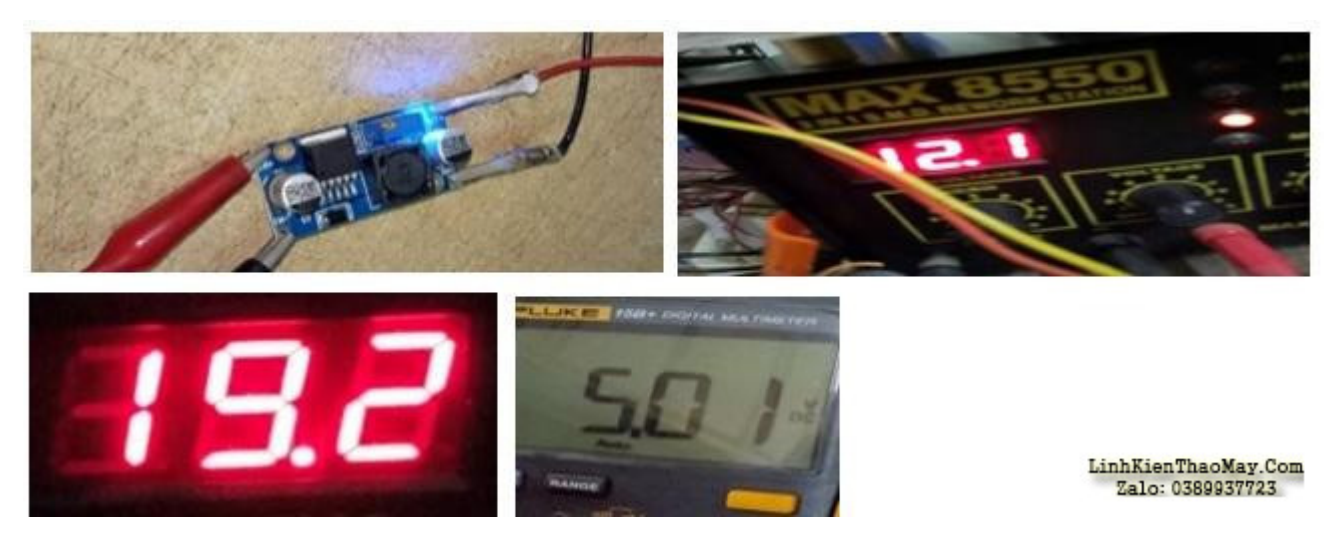

Sau đó, cung cấp dây ở đầu vào và đầu ra của bảng và kết nối nó với Bo mạch mẹ. Màn hình hoạt động hoàn toàn tốt. mình đã kiểm tra độ dài cần thiết để định tuyến các dây dẫn để cố định bảng bên ngoài tấm chắn kim loại. Đồng thời kiểm tra và đảm bảo rằng khe hở giữa nắp sau và tấm chắn kim loại có thể chứa bo mạch. Nhận thấy rằng có rất nhiều chỗ và nó sẽ ngồi vào đó một cách vừa vặn! mình đã sử dụng dây một sợi để cho phép các dây giữ bảng, có trọng lượng rất nhẹ. Luồn dây dẫn qua đáy của các linh kiện giữ chắc chắn như tụ điện để lực tác dụng làm uốn cong dây không làm đứt các mẫu ra khỏi các điểm được hàn. Kiểm tra lại một lần nữa xem có hoạt động bình thường không và đóng nắp tấm chắn mặt sau và vặn nó vào đúng vị trí. Đưa bo mạch đến gần vỏ tấm chắn phía sau, quấn nó bằng băng để tránh mọi tiếp điểm có thể xảy ra ở sai vị trí khi màn hình được di chuyển xung quanh. Việc che phủ là có thể xảy ra, vì vi mạch trên bảng mạch nhỏ không bị nóng lên.

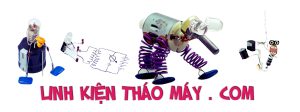

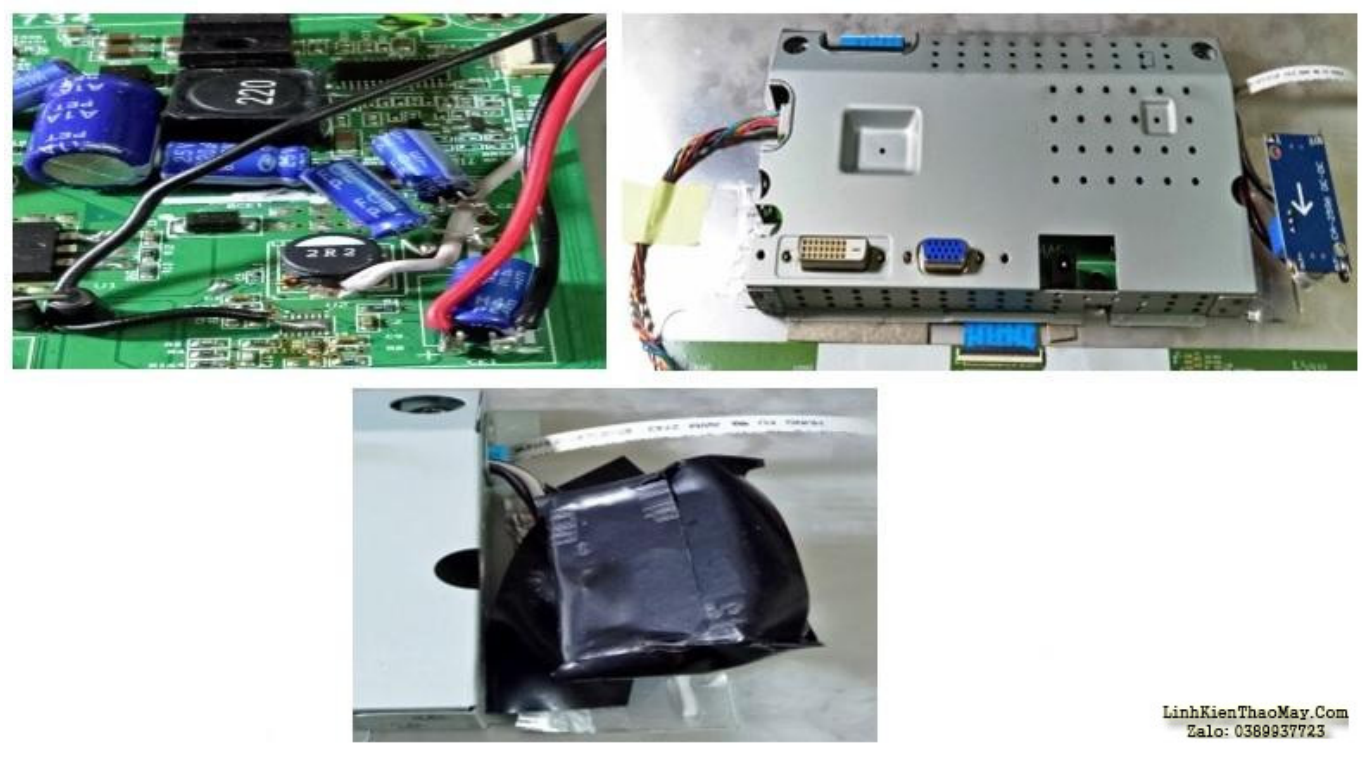

Trượt bảng công tắc điều khiển vào vị trí của nó, cố định nắp sau và chân đế của nó (trượt vào vị trí khóa của nó). Cố định các vít giữ đầu nối của các cổng nối tiếp và song song cũng như hai vít giữ nắp sau vào tấm chắn kim loại. Ấn tất cả xung quanh bảng điều khiển phía trước để cố định nắp phía sau chặt chẽ với nó.

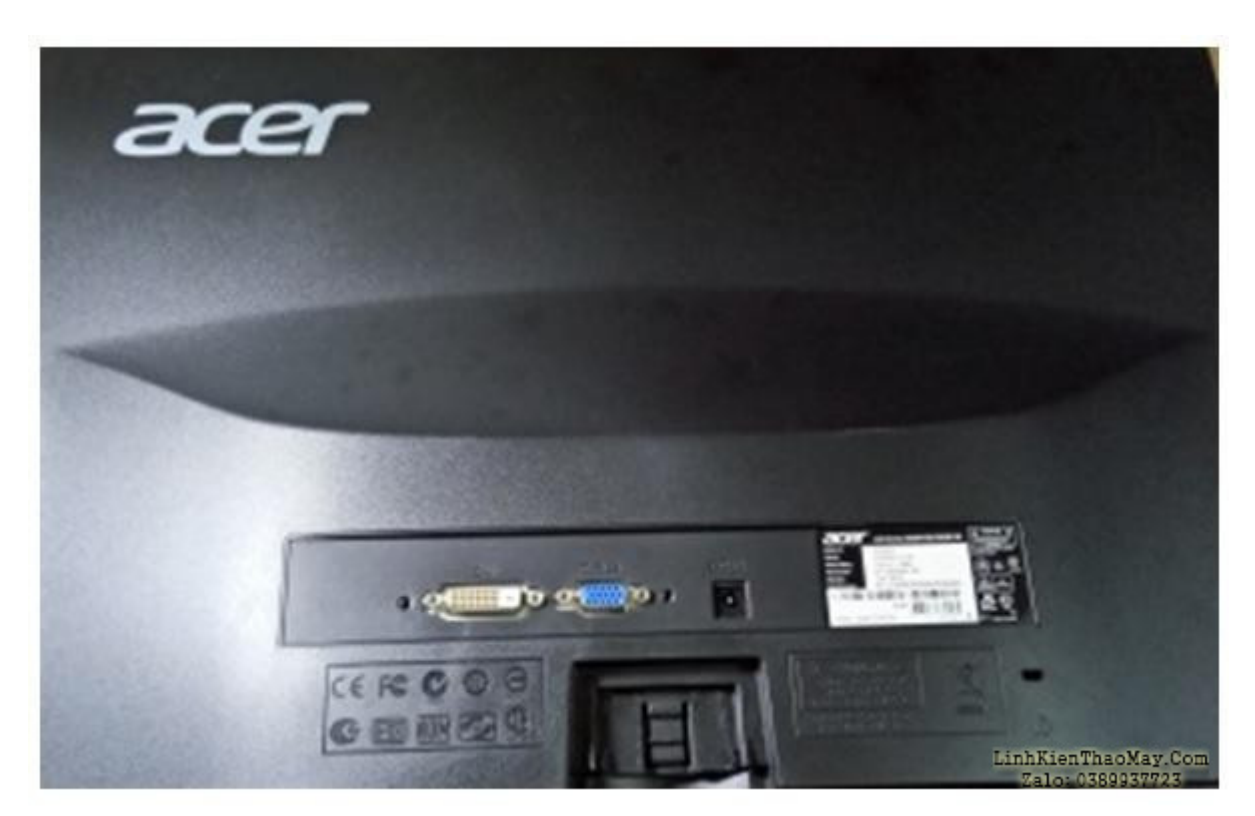

Đây là kết quả cuối cùng và mình đã chụp lại ván cờ chiến thắng của mình để đồng bộ hóa với chiến thắng của mình trong cuộc chiến với Monito này (Đúng hơn là một 'phẫu thuật bỏ qua', để sử dụng trong ngôn ngữ bệnh viện; Hà, Hà):

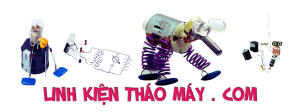

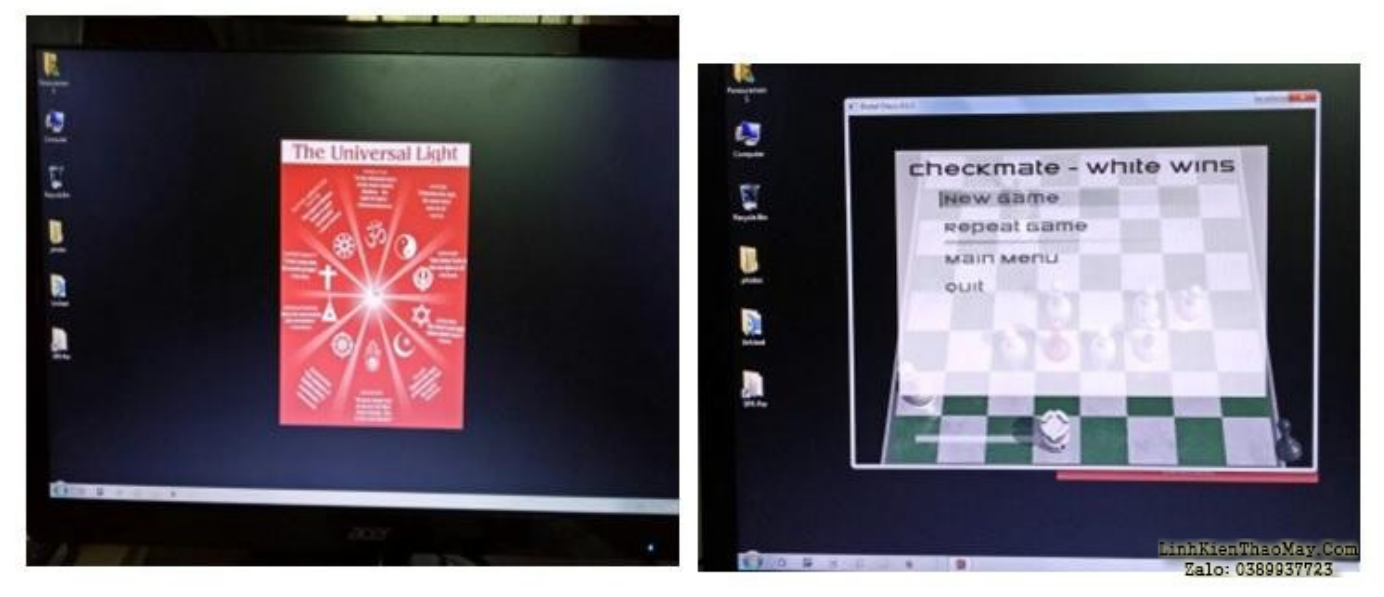

Và, cuối cùng, đây là những linh kiện đã được thay thế:

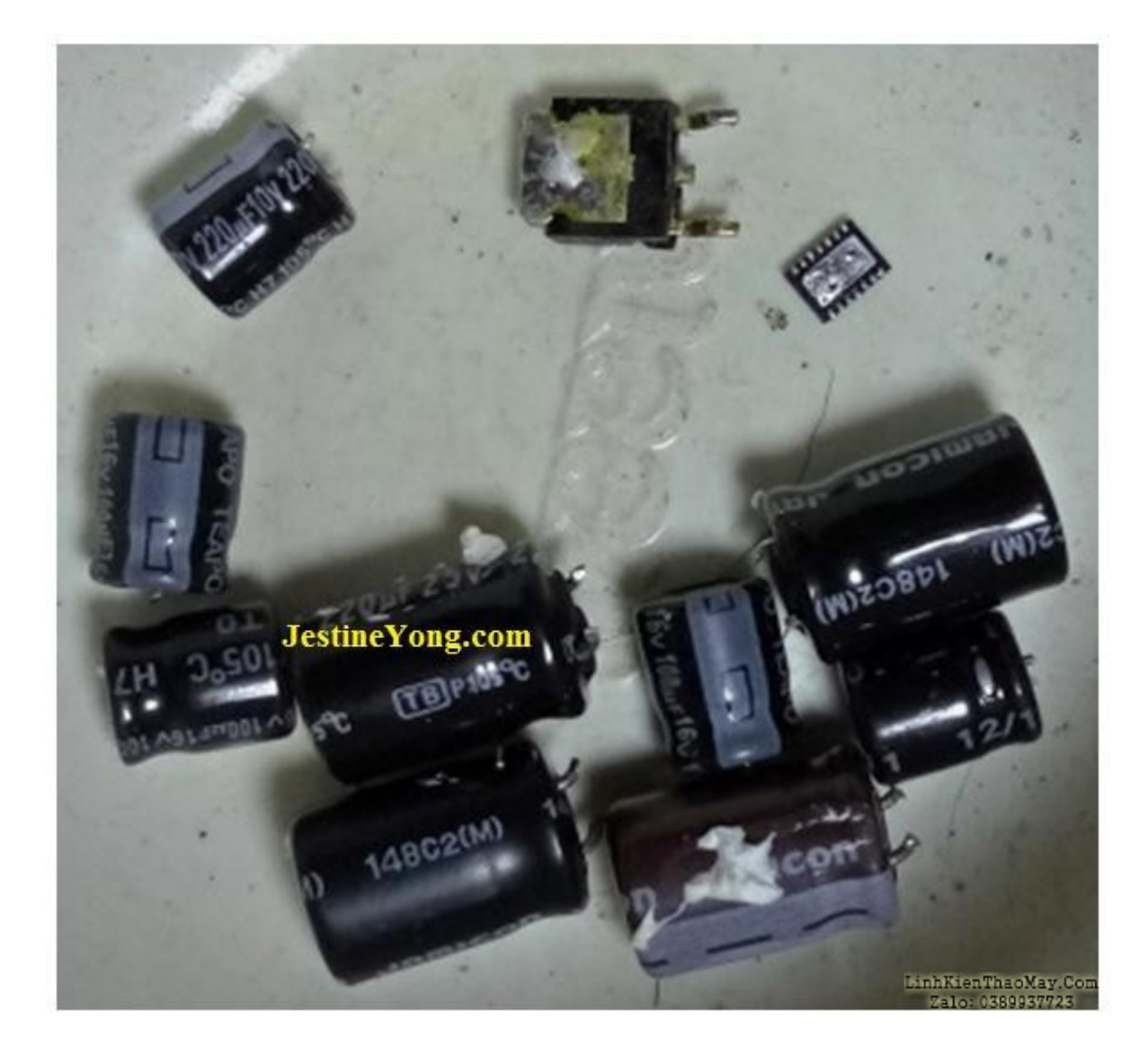

Truyền thuyết

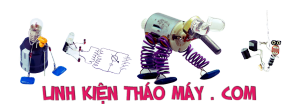

## TRUNG TÂM SỬA CHỮA ĐIỆN TỬ QUẢNG BÌNH

**MR. XÔ - 0901.679.359 - 80 Võ Thị Sáu, Phường Quảng Thuận, tx Ba Đồn, tỉnh Quảng Bình**

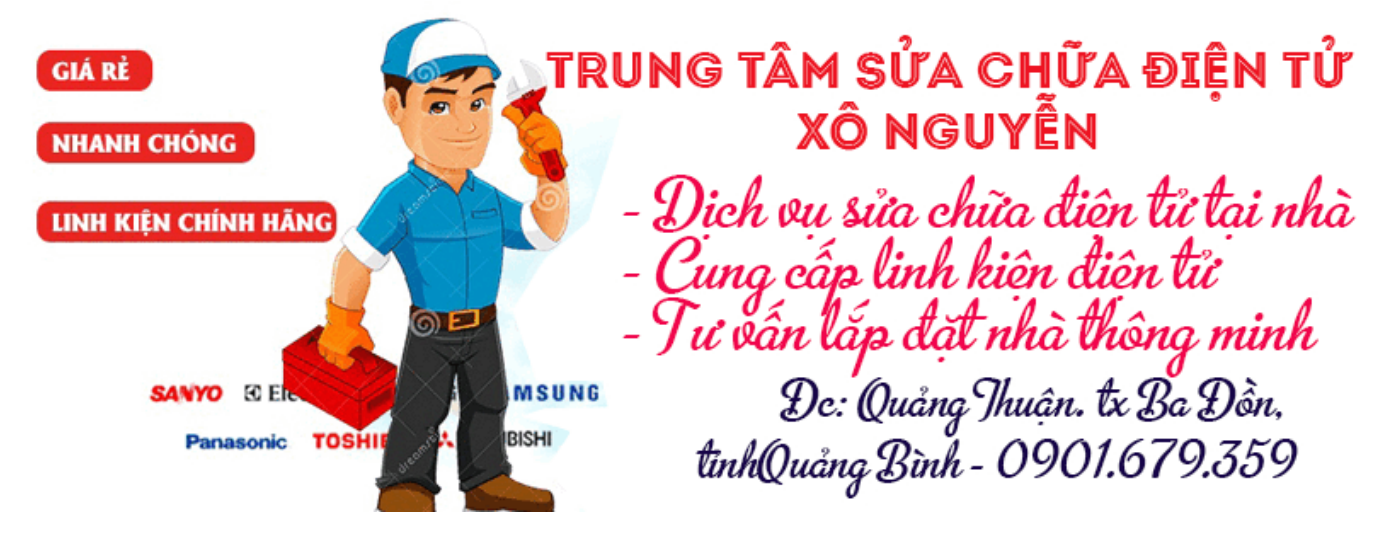

Hãy để mình nói thật với tất cả các bạn rằng mình thích làm việc trên các bộ phim của riêng mình, vì mình có toàn quyền tự do thử và làm bất cứ điều gì vô nghĩa mà mình nghĩ đến! (LOL) Trên thực tế, mình rất vui vì có thể chia sẻ rất nhiều thông tin về cách bảo dưỡng Màn hình LCD và những khả năng thay thế mà mình có, để làm cho một bộ lỗi cứng đầu hoạt động! Nhưng, nếu đó là tập hợp của khách, tất cả các thử 'ngoài ràng buộc' này không thể được thực hiện! Nhân tiện, sự tò mò điên cuồng muốn làm việc trên các bộ phim trong nhà dường như đã ngấm vào máu!

(Cha mình là một kỹ sư cơ khí) mình nhớ lại rằng trong thời thơ ấu của mình, em trai mình có thói quen thử với tất cả các loại thuốc mang đến, đặc biệt là thuốc mỡ. Nếu mình mua Pain Balm, anh ấy sẽ giả vờ có nó và áp dụng nó. (Anh ấy làm việc trong lĩnh vực Y tế sau khi tốt nghiệp và nghỉ hưu với tư cách là Giám đốc điều hành cấp cao của một Công ty Dược phẩm. Anh ấy đã trở thành một chuyên gia về sinh lý, bệnh tật, thuốc thông thường đến mức anh ấy đã theo học cả bác sĩ!) Tương tự, mình ước và nếu có thể sẽ làm được lỗi trong nhà để mình có thể mở nó và học hỏi! Chà, bây giờ khi nghĩ lại, mình chỉ phát triển từ tệ đến tệ hơn, với thói quen này! (CƯỜI). Sự khác biệt duy nhất là bây giờ mình có khả năng sửa chữa những điều này, trong khi những ngày còn trẻ, tỷ lệ thành công của mình chỉ là 40%! mình trích dẫn tất cả những điều này chỉ để chia sẻ sự thật rằng trong tất cả những nỗ lực của mình, những tài năng bẩm sinh mới là công cụ lấy điểm thực sự! Tạm biệt cho đến khi tiếp theo!

## **Các bài viết tương tự:**

- 1. [2 máy DELL LATITUDE D630 không lên, cắm Adaptor vào máy, đèn adaptor tự động](https://linhkienthaomay.com/goc-ky-thuat/hoi-dap/2-may-dell-latitude-d630-khong-len-cam-adaptor-vao-may-den-adaptor-tu-dong-tat-4369.html) [tắt](https://linhkienthaomay.com/goc-ky-thuat/hoi-dap/2-may-dell-latitude-d630-khong-len-cam-adaptor-vao-may-den-adaptor-tu-dong-tat-4369.html)
- 2. [acer 4630 ko nguồn máy có nguồn 19v.kiểm tra 3v3 và 5v cấp trước có nhưng ko kích](https://linhkienthaomay.com/goc-ky-thuat/hoi-dap/acer-4630-ko-nguon-may-co-nguon-19v-kie%cc%89m-tra-3v3-va-5v-cap-truoc-co-nhung-ko-kich-dc-nguon-4440.html) [dc nguồn](https://linhkienthaomay.com/goc-ky-thuat/hoi-dap/acer-4630-ko-nguon-may-co-nguon-19v-kie%cc%89m-tra-3v3-va-5v-cap-truoc-co-nhung-ko-kich-dc-nguon-4440.html)
- 3. [bếp từ ML-SV190DC khi cấp nguồn điện vào thì máy chạy hiển thi bình thường nhưng](https://linhkienthaomay.com/goc-ky-thuat/hoi-dap/bep-tu-ml-sv190dc-khi-cap-nguon-die%cc%a3n-vao-thi-may-cha%cc%a3y-hie%cc%89n-thi-binh-thuong-nhung-khong-dun-duo%cc%a3c-so-2195.html) [không đun được sò không chạy ấn phím có điều khiển nhưng bếp không đun được](https://linhkienthaomay.com/goc-ky-thuat/hoi-dap/bep-tu-ml-sv190dc-khi-cap-nguon-die%cc%a3n-vao-thi-may-cha%cc%a3y-hie%cc%89n-thi-binh-thuong-nhung-khong-dun-duo%cc%a3c-so-2195.html) [.kiểm tra máy không có điện áp cấp vào chân điều khiển của ic công suất H20R1202](https://linhkienthaomay.com/goc-ky-thuat/hoi-dap/bep-tu-ml-sv190dc-khi-cap-nguon-die%cc%a3n-vao-thi-may-cha%cc%a3y-hie%cc%89n-thi-binh-thuong-nhung-khong-dun-duo%cc%a3c-so-2195.html)

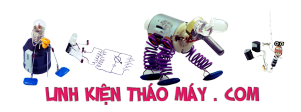

- 4. [compac f500. hiện tượng .cắm adaptor máy chạy bình thường.nhưng máy báo k nhận](https://linhkienthaomay.com/goc-ky-thuat/hoi-dap/compac-f500-hien-tuong-cam-adaptor-may-chay-binh-thuong-nhung-may-bao-k-nhan-pin-va-k-xac-duoc-pin-rut-adaptor-may-tat-4422.html) [pin và k xạc được pin.rút adaptor máy tắt.](https://linhkienthaomay.com/goc-ky-thuat/hoi-dap/compac-f500-hien-tuong-cam-adaptor-may-chay-binh-thuong-nhung-may-bao-k-nhan-pin-va-k-xac-duoc-pin-rut-adaptor-may-tat-4422.html)
- 5. [lcd acer v173 khi e cắm nguồn vào thì vẫn hiện logo,nhưng màn hình chỉ hiện thị](https://linhkienthaomay.com/goc-ky-thuat/hoi-dap/lcd-acer-v173-khi-e-cam-nguon-vao-thi-van-hien-logonhung-man-hinh-chi-hien-thi-khoang-may-giay-roi-tatkhi-rut-cap-tin-hieu-thi-man-hinh-lai-hien-thi-khong-co-tin-hieu-duoc-ket-noie-4113.html) [khoảng mấy giây rồi tắt,khi rút cáp tín hiệu thì màn hình lại hiên thị không có tín hiệu](https://linhkienthaomay.com/goc-ky-thuat/hoi-dap/lcd-acer-v173-khi-e-cam-nguon-vao-thi-van-hien-logonhung-man-hinh-chi-hien-thi-khoang-may-giay-roi-tatkhi-rut-cap-tin-hieu-thi-man-hinh-lai-hien-thi-khong-co-tin-hieu-duoc-ket-noie-4113.html) [được kết nối,e không kết nối cáp tín hiệu thì để cả tiếng không vấn đề gì và vẫn hiện](https://linhkienthaomay.com/goc-ky-thuat/hoi-dap/lcd-acer-v173-khi-e-cam-nguon-vao-thi-van-hien-logonhung-man-hinh-chi-hien-thi-khoang-may-giay-roi-tatkhi-rut-cap-tin-hieu-thi-man-hinh-lai-hien-thi-khong-co-tin-hieu-duoc-ket-noie-4113.html) [thị không có thiết bị đươc kết nối](https://linhkienthaomay.com/goc-ky-thuat/hoi-dap/lcd-acer-v173-khi-e-cam-nguon-vao-thi-van-hien-logonhung-man-hinh-chi-hien-thi-khoang-may-giay-roi-tatkhi-rut-cap-tin-hieu-thi-man-hinh-lai-hien-thi-khong-co-tin-hieu-duoc-ket-noie-4113.html)
- 6. [LG FLATSRON L1742S \\*Bật nguồn không lên, đèn nguồn không sáng, đo nguồn 5v](https://linhkienthaomay.com/goc-ky-thuat/hoi-dap/lg-flatsron-l1742s-ba%cc%a3t-nguon-khong-len-den-nguon-khong-sangdo-nguon-5v-va-22v-thj-va%cc%83n-co-nhung-k-o%cc%89n-di%cc%a3nh-luc-3890.html) [và 22v thj vẫn có nhưng k ổn định lúc cao lúc thấp. \\*đo con ic apm 4052d thì thấy chân](https://linhkienthaomay.com/goc-ky-thuat/hoi-dap/lg-flatsron-l1742s-ba%cc%a3t-nguon-khong-len-den-nguon-khong-sangdo-nguon-5v-va-22v-thj-va%cc%83n-co-nhung-k-o%cc%89n-di%cc%a3nh-luc-3890.html) [nào cũn chập với nhau.e tháo con này ra thì cắm nguồn đèn nguồn sáng nhưng màn](https://linhkienthaomay.com/goc-ky-thuat/hoi-dap/lg-flatsron-l1742s-ba%cc%a3t-nguon-khong-len-den-nguon-khong-sangdo-nguon-5v-va-22v-thj-va%cc%83n-co-nhung-k-o%cc%89n-di%cc%a3nh-luc-3890.html) [hình đen thui](https://linhkienthaomay.com/goc-ky-thuat/hoi-dap/lg-flatsron-l1742s-ba%cc%a3t-nguon-khong-len-den-nguon-khong-sangdo-nguon-5v-va-22v-thj-va%cc%83n-co-nhung-k-o%cc%89n-di%cc%a3nh-luc-3890.html)
- 7. [Màn lcd LG Màn của em bật lên dùng dc khoảng 1-2h là xuất hiện chớp trắng rồi sau](https://linhkienthaomay.com/goc-ky-thuat/hoi-dap/man-lcd-lg-man-cua-em-bat-len-dung-dc-khoang-1-2h-la-xuat-hien-chop-trang-roi-sau-do-man-hinh-den-si-luon-khong-thay-gi-nua-den-nguon-van-con-sau-do-du-co-tat-di-mo-lai-cung-ko-len-nua-3934.html) [đó màn hình đen sì luôn không thấy gì nữa.đèn nguồn vẫn còn.Sau đó dù có tăt đi mở](https://linhkienthaomay.com/goc-ky-thuat/hoi-dap/man-lcd-lg-man-cua-em-bat-len-dung-dc-khoang-1-2h-la-xuat-hien-chop-trang-roi-sau-do-man-hinh-den-si-luon-khong-thay-gi-nua-den-nguon-van-con-sau-do-du-co-tat-di-mo-lai-cung-ko-len-nua-3934.html) lại cũng ko lên nữa, khoảng vài h sau bật thì man hình lại lên bình thường, nhưng lại chỉ [dc 1-2h sau thì lai đen sì.Tháo ra nhìn sơ qua thì linh kiên thấy vẫn còn mới ko thấy tụ](https://linhkienthaomay.com/goc-ky-thuat/hoi-dap/man-lcd-lg-man-cua-em-bat-len-dung-dc-khoang-1-2h-la-xuat-hien-chop-trang-roi-sau-do-man-hinh-den-si-luon-khong-thay-gi-nua-den-nguon-van-con-sau-do-du-co-tat-di-mo-lai-cung-ko-len-nua-3934.html) [nào bị phồng](https://linhkienthaomay.com/goc-ky-thuat/hoi-dap/man-lcd-lg-man-cua-em-bat-len-dung-dc-khoang-1-2h-la-xuat-hien-chop-trang-roi-sau-do-man-hinh-den-si-luon-khong-thay-gi-nua-den-nguon-van-con-sau-do-du-co-tat-di-mo-lai-cung-ko-len-nua-3934.html)
- 8. máy giặt sharp ESN75EV đã lâu rồi không lên dd mình thấy phần máy giặt bây giờ ít [người dăng bài lên. theo mình từ khi dangnhattin không lên diễn đàn làm cho diễn đàn](https://linhkienthaomay.com/goc-ky-thuat/hoi-dap/may-gia%cc%a3t-sharp-esn75ev-da%cc%83-lau-roi-khong-len-dd-toi-thay-phan-may-gia%cc%a3t-bay-gio-it-nguoi-dang-bai-len-theo-toi-tu-4515.html) [về mảng này không sôi động , hỏi nhưng không có ai giúp. bạn dangnhattin lau nay có](https://linhkienthaomay.com/goc-ky-thuat/hoi-dap/may-gia%cc%a3t-sharp-esn75ev-da%cc%83-lau-roi-khong-len-dd-toi-thay-phan-may-gia%cc%a3t-bay-gio-it-nguoi-dang-bai-len-theo-toi-tu-4515.html) [khoẻ không .?](https://linhkienthaomay.com/goc-ky-thuat/hoi-dap/may-gia%cc%a3t-sharp-esn75ev-da%cc%83-lau-roi-khong-len-dd-toi-thay-phan-may-gia%cc%a3t-bay-gio-it-nguoi-dang-bai-len-theo-toi-tu-4515.html)
- 9. [máy giặt sharp ESN75EV đã lâu rồi không lên dd mình thấy phần máy giặt bây giờ ít](https://linhkienthaomay.com/goc-ky-thuat/hoi-dap/may-gia%cc%a3t-sharp-esn75ev-da%cc%83-lau-roi-khong-len-dd-toi-thay-phan-may-gia%cc%a3t-bay-gio-it-nguoi-dang-bai-len-theo-toi-tu-2-6376.html) [người dăng bài lên. theo mình từ khi dangnhattin không lên diễn đàn làm cho diễn đàn](https://linhkienthaomay.com/goc-ky-thuat/hoi-dap/may-gia%cc%a3t-sharp-esn75ev-da%cc%83-lau-roi-khong-len-dd-toi-thay-phan-may-gia%cc%a3t-bay-gio-it-nguoi-dang-bai-len-theo-toi-tu-2-6376.html) [về mảng này không sôi động , hỏi nhưng không có ai giúp. bạn dangnhattin lau nay có](https://linhkienthaomay.com/goc-ky-thuat/hoi-dap/may-gia%cc%a3t-sharp-esn75ev-da%cc%83-lau-roi-khong-len-dd-toi-thay-phan-may-gia%cc%a3t-bay-gio-it-nguoi-dang-bai-len-theo-toi-tu-2-6376.html) [khoẻ không .?](https://linhkienthaomay.com/goc-ky-thuat/hoi-dap/may-gia%cc%a3t-sharp-esn75ev-da%cc%83-lau-roi-khong-len-dd-toi-thay-phan-may-gia%cc%a3t-bay-gio-it-nguoi-dang-bai-len-theo-toi-tu-2-6376.html)
- 10. [máy tính của m dùng 2 cây ram 128mb, cpu chắc của intel lúc còn dùng FDD, máy bị](https://linhkienthaomay.com/goc-ky-thuat/hoi-dap/may-tinh-cua-m-dung-2-cay-ram-128mb-cpu-chac-cua-intel-luc-con-dung-fdd-may-bi-loi-nhu-the-nay-khi-cam-day-nguon-vao-bo-nguon-may-tu-chay-nguon-quat-cpu-chay-ma-man-hinh-khong-len-den-ban-p-4288.html) lỗi như thế này:  $+$  khi cấm dây nguồn vào bộ nguồn, máy tư chạy  $+$  nguồn, quạt cpu [chạy mà màn hình không lên + đèn bàn phím chóp cái mất luôn \( màn hình ok không bị](https://linhkienthaomay.com/goc-ky-thuat/hoi-dap/may-tinh-cua-m-dung-2-cay-ram-128mb-cpu-chac-cua-intel-luc-con-dung-fdd-may-bi-loi-nhu-the-nay-khi-cam-day-nguon-vao-bo-nguon-may-tu-chay-nguon-quat-cpu-chay-ma-man-hinh-khong-len-den-ban-p-4288.html) [hư gi hết, mình đem qua màn hình và bàn phìm khác thử rồi\) mà nó vẫn không lên màn](https://linhkienthaomay.com/goc-ky-thuat/hoi-dap/may-tinh-cua-m-dung-2-cay-ram-128mb-cpu-chac-cua-intel-luc-con-dung-fdd-may-bi-loi-nhu-the-nay-khi-cam-day-nguon-vao-bo-nguon-may-tu-chay-nguon-quat-cpu-chay-ma-man-hinh-khong-len-den-ban-p-4288.html) [hình + bàn phìm không cháy + trên main không có hiện tượng bị phù tụ gì hết, mình](https://linhkienthaomay.com/goc-ky-thuat/hoi-dap/may-tinh-cua-m-dung-2-cay-ram-128mb-cpu-chac-cua-intel-luc-con-dung-fdd-may-bi-loi-nhu-the-nay-khi-cam-day-nguon-vao-bo-nguon-may-tu-chay-nguon-quat-cpu-chay-ma-man-hinh-khong-len-den-ban-p-4288.html) [đã tháo 2 cây ram, cpu ra vệ sinh sách sẽ và cấm dây cáp vào thật chắc rồi v=> vậy](https://linhkienthaomay.com/goc-ky-thuat/hoi-dap/may-tinh-cua-m-dung-2-cay-ram-128mb-cpu-chac-cua-intel-luc-con-dung-fdd-may-bi-loi-nhu-the-nay-khi-cam-day-nguon-vao-bo-nguon-may-tu-chay-nguon-quat-cpu-chay-ma-man-hinh-khong-len-den-ban-p-4288.html) máy tình m bị gì vậy các bạn, mong các bạn giúp đỡ, mặc dù đầu năm, nhưng m mong [sẽ có bạn oline cảm ơn cả nhà – bật máy nguồn và quạt chíp chạy](https://linhkienthaomay.com/goc-ky-thuat/hoi-dap/may-tinh-cua-m-dung-2-cay-ram-128mb-cpu-chac-cua-intel-luc-con-dung-fdd-may-bi-loi-nhu-the-nay-khi-cam-day-nguon-vao-bo-nguon-may-tu-chay-nguon-quat-cpu-chay-ma-man-hinh-khong-len-den-ban-p-4288.html)
- 11. [tivi Sony KV-XA25M80A em co con tivimodel nhu trên.ban đầu may không lên](https://linhkienthaomay.com/goc-ky-thuat/hoi-dap/tivi-sony-kv-xa25m80a-em-co-con-tivimodel-nhu-tren-ban-dau-may-khong-len-nguon-em-da-kiem-tra-thi-khong-co-dien-vao-tu-loc-nguon-ben-so-cap-role-khong-dong-em-kiem-tra-thi-bi-chet-1-t-2306.html) [nguồn.em da kiêm tra thi khong co điẹn vào tụ loc nguồn bên sơ cấp.role khong](https://linhkienthaomay.com/goc-ky-thuat/hoi-dap/tivi-sony-kv-xa25m80a-em-co-con-tivimodel-nhu-tren-ban-dau-may-khong-len-nguon-em-da-kiem-tra-thi-khong-co-dien-vao-tu-loc-nguon-ben-so-cap-role-khong-dong-em-kiem-tra-thi-bi-chet-1-t-2306.html) [đóng.em kiem tra thi bi chet 1 trở nho o mạch role.chet ic vi tinh.cua may la](https://linhkienthaomay.com/goc-ky-thuat/hoi-dap/tivi-sony-kv-xa25m80a-em-co-con-tivimodel-nhu-tren-ban-dau-may-khong-len-nguon-em-da-kiem-tra-thi-khong-co-dien-vao-tu-loc-nguon-ben-so-cap-role-khong-dong-em-kiem-tra-thi-bi-chet-1-t-2306.html) CXP86461.EM thay bằng Cxp8644y.bay giờ thi may da chay nhung man hinh sang [trắng va co tia quét nguoc kiêu nhu ta vặn quá cao áp.man hinh không co hiển thi phím](https://linhkienthaomay.com/goc-ky-thuat/hoi-dap/tivi-sony-kv-xa25m80a-em-co-con-tivimodel-nhu-tren-ban-dau-may-khong-len-nguon-em-da-kiem-tra-thi-khong-co-dien-vao-tu-loc-nguon-ben-so-cap-role-khong-dong-em-kiem-tra-thi-bi-chet-1-t-2306.html) [lệnh tốt.em da chinh lai cao ap nhung không duọc.](https://linhkienthaomay.com/goc-ky-thuat/hoi-dap/tivi-sony-kv-xa25m80a-em-co-con-tivimodel-nhu-tren-ban-dau-may-khong-len-nguon-em-da-kiem-tra-thi-khong-co-dien-vao-tu-loc-nguon-ben-so-cap-role-khong-dong-em-kiem-tra-thi-bi-chet-1-t-2306.html)
- 12. [toshiba satellite c640 máy bị mất nguồn V-in đã đo sơ bộ Cầu chì có 19v chân D của](https://linhkienthaomay.com/goc-ky-thuat/hoi-dap/toshiba-satellite-c640-may-bi-mat-nguon-v-in-da-do-so-bo-cau-chi-co-19v-chan-d-cua-q6003-co-19v-chan-g0v-chan-s0vda-thao-tro-cau-chi-r6020-do-chanic-sac-pin-bq725-chan-304v-chan-4929.html) [Q6003 có 19v. chân G=0v, chân S=0v,đã tháo trở cầu chì R6020 đo chânIc sạc pin](https://linhkienthaomay.com/goc-ky-thuat/hoi-dap/toshiba-satellite-c640-may-bi-mat-nguon-v-in-da-do-so-bo-cau-chi-co-19v-chan-d-cua-q6003-co-19v-chan-g0v-chan-s0vda-thao-tro-cau-chi-r6020-do-chanic-sac-pin-bq725-chan-304v-chan-4929.html) [BQ725 chân 3=0,4v.chân 19=0,35v.đo D6002 3 chân đều có 6v](https://linhkienthaomay.com/goc-ky-thuat/hoi-dap/toshiba-satellite-c640-may-bi-mat-nguon-v-in-da-do-so-bo-cau-chi-co-19v-chan-d-cua-q6003-co-19v-chan-g0v-chan-s0vda-thao-tro-cau-chi-r6020-do-chanic-sac-pin-bq725-chan-304v-chan-4929.html)